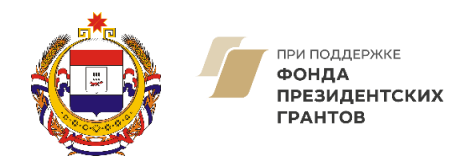

**мордовия.гранты.рф** 

# Инструкция (методические рекомендации)

по заполнению заявки на участие в Конкурсном отборе на предоставление из республиканского бюджета Республики Мордовия грантов в форме субсидий некоммерческим организациям на развитие гражданского общества

Саранск, 18 апреля 2022 г.

# Содержание

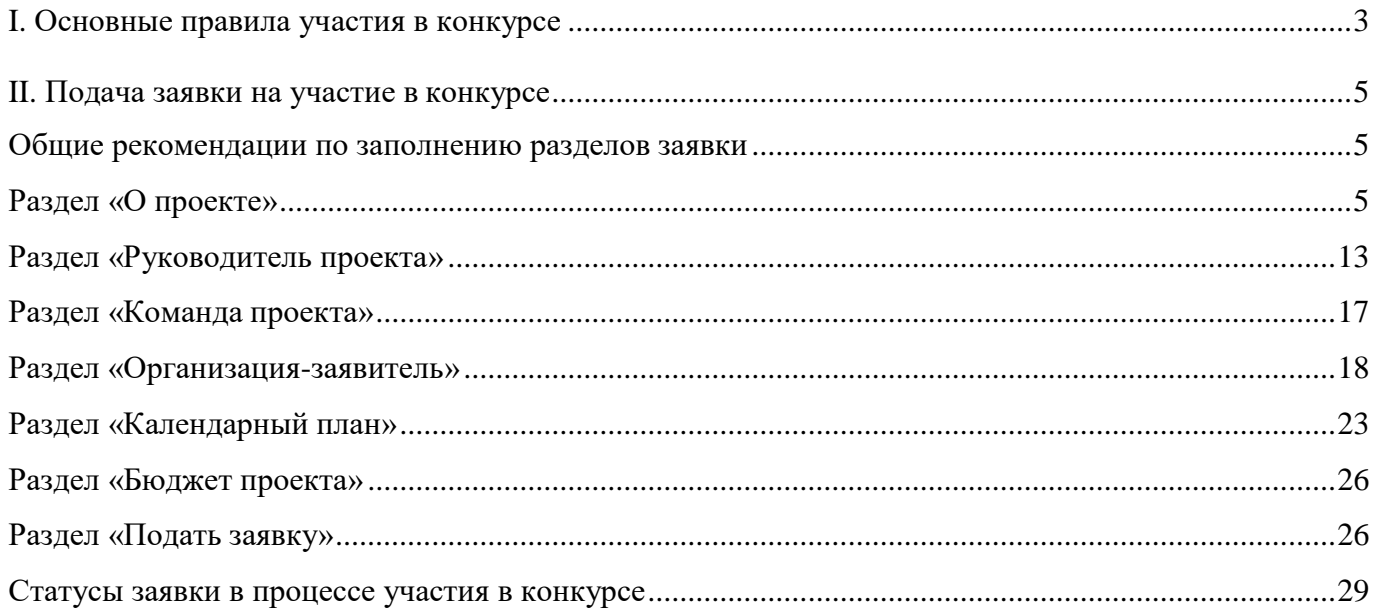

# <span id="page-2-0"></span>**I. Основные правила участия в конкурсе**

### **1. Перед заполнением заявки на участие в конкурсе рекомендуется внимательно изучить следующие материалы:**

- положение о конкурсе;
- настоящую инструкцию.

### **2. Министерство спорта и молодежной политики Республики Мордовия принимает заявки только в электронном виде.**

Заявки должны быть заполнены в личном кабинете на сайте фонда по адресу: [мордовия.гранты.рф.](https://президентскиегранты.рф/)

#### **3. Не рассматриваются проекты (заявки):**

● представленные на бумажном носителе (по почте);

● направленные по электронной почте в Министерство спорта и молодежной политики Республики Мордовия или его сотрудникам;

● не соответствующие видам деятельности организации, указанным в ее уставе.

### **4. Организации на день подачи документов на участие в конкурсном отборе должны соответствовать следующим требованиям:**

отсутствие неисполненной обязанности по уплате налогов, сборов, страховых взносов, пеней, штрафов, процентов, подлежащих уплате в соответствии с законодательством Российской Федерации о налогах и сборах;

отсутствие просроченной задолженности по возврату в республиканский бюджет Республики Мордовия субсидий, бюджетных инвестиций, предоставленных в том числе в соответствии с иными правовыми актами, и иной просроченной (неурегулированной) задолженности перед республиканским бюджетом Республики Мордовия;

отсутствие факта нахождения организации в процессе реорганизации (за исключением реорганизации в форме присоединения к юридическому лицу, являющемуся участником отбора, другого юридического лица), ликвидации, в отношении организации не введена процедура банкротства, деятельность организации не приостановлена в порядке, предусмотренном законодательством Российской Федерации;

в реестре дисквалифицированных лиц отсутствуют сведения о дисквалифицированных руководителе, членах коллегиального исполнительного органа, лице, исполняющем функции единоличного исполнительного органа, или главном бухгалтере участника отбора;

отсутствие статуса иностранного юридического лица, а также российского юридического лица, в уставном (складочном) капитале которого доля участия иностранных юридических лиц, местом регистрации которых является государство или территория, включенные в утверждаемый Министерством финансов Российской Федерации перечень государств и территорий, предоставляющих льготный налоговый режим налогообложения и (или) не предусматривающих раскрытия и предоставления информации при проведении финансовых операций (офшорные зоны), в отношении таких юридических лиц, в совокупности превышает 50 процентов;

отсутствие у организации фактов получения средств из республиканского бюджета Республики Мордовия на основании иных нормативных правовых актов Республики Мордовия на цели, указанные в пункте 2 настоящего Порядка.

### **5. По одному грантовому направлению одна организация может подать только одну заявку на конкурс.**

Кроме того, независимо от количества заявок, поданных по разным направлениям, одна организация может получить только один грант на осуществление только одного проекта (право выбора предоставляется самой организации в случае, если несколько заявок наберут необходимые для победы баллы).

Также запрещается подача практически одного и того же проекта в виде нескольких заявок сразу по нескольким грантовым направлениям. Если одна организация представит на конкурс две и более заявки, схожие по содержанию более чем на 50 процентов, все такие заявки не будут допущены до независимой экспертизы. При этом деятельность по проекту, разумеется, может охватывать несколько тематик в разных грантовых направлениях. В этом случае для подачи заявки необходимо выбрать направление, которому соответствуют наиболее значимые мероприятия проекта или большая их часть.

#### **6. Срок начала реализации проекта.**

В части деятельности, на осуществление которой запрашивается грант, проект должен начинаться не ранее **1 августа 2022 г.** Подготовительные мероприятия, требующие расходования средств гранта, также должны начинаться не раньше этой даты.

При выборе даты для старта проекта необходимо также учитывать, что первый транш по гранту поступит в течение 15 рабочих дней после заключения договора о предоставлении гранта, но не ранее первого рабочего дня первого этапа реализации проекта.

4

### <span id="page-4-0"></span>**II. Подача заявки на участие в конкурсе**

*Информация, указанная в заявке, может быть размещена на официальном сайте Министерства спорта и молодежной политики Республики Мордовия и будет доступна для средств массовой информации и любых посетителей сайта. Это может повлечь за собой тиражирование информации о проекте без соответствующего уведомления организации-заявителя.*

### <span id="page-4-1"></span>**Общие рекомендации по заполнению разделов заявки**

Эксперты конкурса при оценке заявки ориентируются на содержащуюся в ней информацию, поэтому в заявке должны быть представлены максимально полные сведения об организации и о проекте.

Следует емко и конкретно формулировать суть проекта, желательно избегать общих фраз.

С момента регистрации заявки фондом сведения, заполненные в полях «Название проекта», «Грантовое направление», [«Краткое описание проекта \(деятельности в рамках проекта\)»,](#page-5-0) [«География](#page-6-0) проекта», [«Обоснование](#page-8-0) социальной значимости проекта», [«Целевые](#page-7-0) группы проекта», «Цель [проекта»,](#page-8-1) [«Задачи проекта»,](#page-11-0) [«Общая сумма расходов на реализацию проекта»,](file:///C:/Users/N.Kurbatova/Downloads/Telegram%20Desktop/Бюджет_проекта%23_раздел_)  [«Запрашиваемая сумма гранта»,](file:///C:/Users/N.Kurbatova/Downloads/Telegram%20Desktop/Бюджет_проекта%23_раздел_) будут доступными для ознакомления всем посетителям сайта [мордовия.гранты.рф.](https://президентскиегранты.рф/) Следует особенно внимательно проверять заполнение этих полей, в том числе на предмет корректности отражения идеи проекта, отсутствия грамматических, орфографических и пунктуационных ошибок. По указанным сведениям посетители сайта будут судить о содержании проекта, о деятельности, на которую запрашивается грант.

Перед подачей заявки рекомендуется самостоятельно проверить, насколько введенная информация соответствует критериям экспертной оценки, указанным в положении о конкурсе. Из заявки должна быть четко ясна и понятна суть проекта.

## <span id="page-4-2"></span>**I раздел «О проекте»**

### **1. Грантовое направление**

Для выбора предоставляется 9 грантовых направлений. Вам необходимо выбрать из списка только одно – то, которому более всего соответствует тема деятельности по проекту (основная часть мероприятий проекта).

Выбрать срок реализации проекта вы сможете в разделе «Календарный план».

Обращаем внимание, что необходимость реализации долгосрочного проекта должна быть четко обоснована и подтверждена более значимой целью и ожидаемыми результатами, которых невозможно достичь в стандартные сроки реализации. Не рекомендуем подавать на конкурс долгосрочные проекты, фактической целью которых является поддержка текущей деятельности организации. Министерство спорта и молодежной политики Республики Мордовия ожидает от долгосрочных проектов заметных системных изменений в определенной социальной сфере или целевой группе.

### **1.1. Тематика грантового направления**

Необходимо выбрать наиболее подходящую тематику деятельности по проекту в рамках грантового направления, определенного в пункте 1. Этот выбор не ограничивает работу рамками одной тематики, но влияет на процедуру экспертизы проекта (эксперты для оценки проекта распределяются в соответствии с грантовыми направлениями и с учетом тематик).

#### **2. Название проекта**

Название проекта не должно быть длинным, его необходимо написать:

- без кавычек;

- с заглавной буквы;

- без точки в конце.

Внимательно проверьте, чтобы в названии проекта не было орфографических и пунктуационных ошибок!

Важно оценить название с позиции публичности (оцените, как СМИ, профессиональное или местное сообщество, благополучатели будут воспринимать такое название).

В название проекта не должно входить его описание.

#### **Название проекта нельзя будет изменить после подачи заявки**.

С момента регистрации заявки название проекта станет общедоступным.

### <span id="page-5-0"></span>**3. Краткое описание проекта (деятельности в рамках проекта)**

Краткая текстовая презентация проекта должна содержать:

1) описание основной идеи проекта и конкретных действий (плана) по его реализации (без обоснования актуальности и социальной значимости);

2) указание целевой аудитории;

3) наиболее значимые ожидаемые результаты.

Развернутое описание проекта можно загрузить в виде файла в формате PDF в поле 3.1.

6

*Текст краткого описания будет общедоступным (в том числе в виде публикаций в СМИ и в сети Интернет, и, в случае победы проекта в конкурсе, на сайте [мордовия.гранты.рф\)](https://оценка.гранты.рф/).*

### **3.1. Полное описание проекта, презентация проекта**

В это поле можно загрузить подробное описание проекта и (или) презентацию проекта. Эти документы не обязательны, но их предоставление позволит экспертам конкурса лучше понять проект, особенно если он претендует на уникальность и содержит новые решения или методики. Рекомендуется включить презентацию в заявку с запрашиваемой суммой гранта свыше десяти миллионов рублей. С помощью презентации можно визуально представить основную идею проекта, подчеркнуть наиболее значимые моменты.

Если при подготовке заявки ваш проект уже находится на этапе реализации, то в данном поле вы можете разместить уже разработанные документы и материалы.

Все документы могут быть загружены только в формате PDF. То есть текстовые файлы и файлы презентаций должны быть преобразованы в формат PDF. Специальных методических требований к таким документам нет.

### **3.2. Видео о проекте**

В качестве **дополнительной информации** можно привести ссылку на снятый заявителем и размещенный в открытом доступе видеоролик об актуальности проекта. Это может быть видеообращение руководителя или всей команды проекта, история о территории или о целевой группе, демонстрирующие наличие проблемы, видеовизитка, реклама, анонс, учебный фильм, информационный сюжет и т. п.

Это не обязательное для заполнения поле, в которое можно вставить до 3 ссылок на готовые видеоролики о проекте, если они имеются. При этом рекомендуется включить видеоролик в заявку с запрашиваемой суммой гранта свыше десяти миллионов рублей.

#### **3.3. Теги (ключевые слова, характеризующие деятельность по проекту)**

Выберите из предлагаемых в этом разделе вариантов одну или несколько фраз, которые имеют отношение к вашему проекту. При отсутствии подходящих вариантов выберите «Другое».

Заполнение этого поля не является обязательным, но информация поможет фонду и экспертам в работе с заявкой.

### <span id="page-6-0"></span>**4. География проекта**

География должна быть реалистичной: следует перечислить только те населенные пункты и территории, где непосредственно будут проводиться мероприятия проекта и (или) где находятся представители целевых групп, с которыми запланировано взаимодействие в рамках мероприятий проекта.

Рекомендуется проверить, подтверждена ли в **[п. 8 раздела «О проекте»](#page-8-0)** актуальность проблемы целевой группы на каждой из указанных территорий.

Важно убедиться, что деятельность на территории, где непосредственно будут проводиться мероприятия, не противоречит уставу организации.

*Так, например, если организация зарегистрирована в форме регионального общественного объединения, она должна работать только на территории своего субъекта Российской Федерации.*

*Если организация ранее работала только в своем регионе, но планирует расширение деятельности на несколько соседних, такой проект может получиться успешным при условии уже налаженного взаимодействия. При этом стоит реально оценить свои возможности по сотрудничеству с другими территориями.*

# **5. Дата начала реализации проекта и 6. Дата окончания реализации проекта**

*Срок реализации проекта определяется календарным планом и отображается здесь автоматически. Скорректировать срок вы можете в разделе заявки «Календарный план». Для этого нужно изменить даты начала и окончания реализации проекта в соответствующих строчках.*

При проверке убедитесь, что даты в этом поле соответствуют следующим требованиям.

Срок реализации стандартного проекта не может превышать 18 месяцев. Дата начала проекта – не ранее **1 августа 2022 г**., дата окончания – не позже **1 августа 2024 г**.

### **7. Целевые группы проекта**

<span id="page-7-0"></span>В этом поле нужно указать одну или несколько целевых групп – людей, на решение или смягчение проблемы которых направлен проект.

Необходимо указать только те категории людей, с которыми действительно будет проводиться работа в рамках проекта. Например, типичная ошибка – указать слишком общую формулировку «Дети и подростки» (включающую как детей от 0 до 7 лет, так и подростков от 15 до 18 лет), при том что проект направлен только на школьников выпускных классов.

Как правило, основная целевая группа в проекте одна. Она должна быть обозначена максимально конкретно. Важно включить в формулировку все, что будет точнее ее описывать, например возраст, социальное положение, интересы, территорию проживания.

### **8. Описание проблемы целевой группы, обоснование социальной**

### <span id="page-8-0"></span>**значимости проекта**

В этом поле следует подробно описать проблему целевой группы, которую планируется решить в рамках проекта. Если целевых групп несколько – необходимо описать проблемы каждой из них.

Рекомендуем придерживаться следующего плана:

1. Каких людей касается проблема? Коротко описать целевую группу: ее состав и количество представителей на конкретной территории реализации проекта.

2. В чем заключается проблема? Важно описать, что сейчас не устраивает конкретную целевую группу и каковы причины существования этой проблемы.

3. Как подтверждается информация?

привести результаты собственных исследований целевой группы: наблюдения, опросы, интервью, а также результаты сторонних исследований со ссылками на источники;

указать конкретные цитаты из СМИ, выдержки из официальной статистики, сведения от органов власти, которые касаются выбранной целевой группы на выбранной территории, обязательно сопроводив информацию ссылками на источники.

### **8.1. Материалы, подтверждающие наличие проблемы**

Это поле заполнять не обязательно. При необходимости в него можно загрузить документы, подтверждающие наличие проблемы, иллюстрирующие проведенные исследования, запросы от благополучателей на проведение проекта и т. д.

Вы можете прикрепить не более 5 файлов до 10 Мб каждый. Специальных требований к формату не предъявляется, на выбор можно подгрузить файлы с расширениями .pdf, .doc, .docx, .ppt, .pptx, .xlsx.

### **9. Цель проекта**

<span id="page-8-1"></span>Цель должна быть напрямую связана с целевой группой, направлена на решение или смягчение актуальной социальной проблемы этой группы и достижима к моменту завершения проекта.

Важно убедиться, что достижение цели можно будет измерить количественными и качественными показателями, указанными в п. 10 [раздела «О проекте».](#page-9-0)

Следует избегать общих фраз, формулировка должна быть максимально конкретной.

Как правило, у проекта одна цель, которую возможно достичь, решив несколько задач.

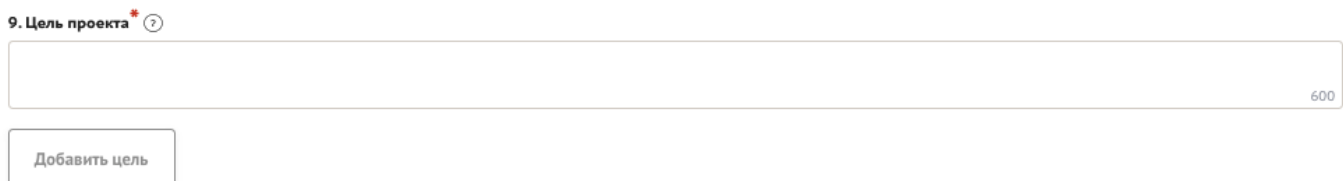

### <span id="page-9-0"></span>**10. Ожидаемые результаты проекта**

Для удобства описания ожидаемых результатов этот раздел представлен в форме таблицы.

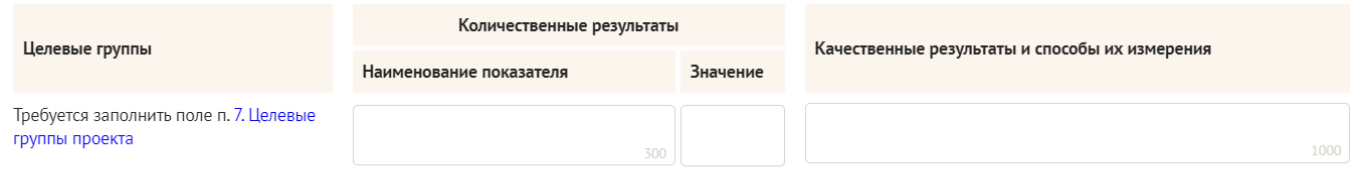

 $+$  Добавить количественный показатель

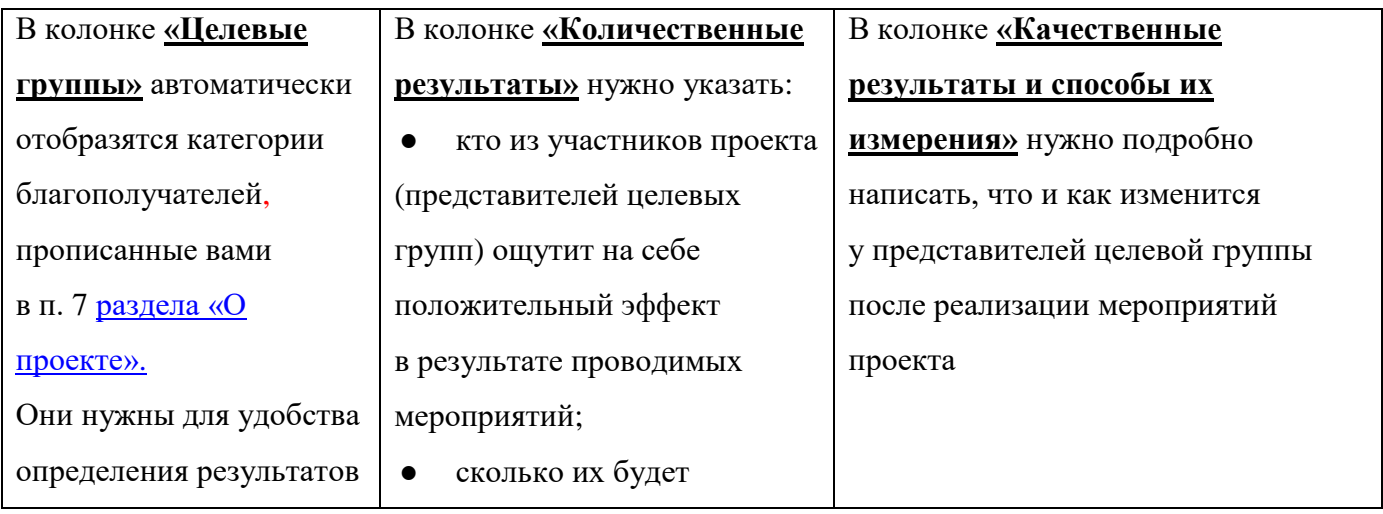

### **Количественные результаты**

По каждой из целевых групп [\(п. 7 раздела «О проекте»\)](#page-7-0) следует указать количество участников, которые ощутят положительные изменения по итогам реализации проекта.

Важно проследить, чтобы количество людей, указанное в этом разделе, совпало с количеством людей, указанным в графе «Ожидаемые результаты» раздела «Календарный план» (по всем мероприятиям).

### **Показатели должны соответствовать следующим требованиям:**

● адекватность (показатель характеризует реальную ситуацию в результате достижения цели или решения задачи);

● достижимость (значения этого показателя реалистично получить за время реализации проекта);

● достоверность (способ сбора и обработки информации в дальнейшем нужно будет подтверждать документально);

● измеримость (у показателя должны быть числовые значения);

● объективность (не допускается использование показателей, которые могут улучшаться при ухудшении реального положения дел);

● однозначность (смысл показателя не должен вызывать разночтений, поэтому следует избегать сложных формулировок).

Каждую формулировку ожидаемого количественного результата необходимо указывать в отдельной строке. Чтобы добавить новый показатель, нажмите кнопку «Добавить».

**При указании количества благополучателей не нужно повторяться и считать одних и тех же людей в разных пунктах.** Например, если группа людей и участвует в мастер-классах, и получает благотворительную помощь, эту информацию нужно отразить в одном общем показателе.

#### **Не нужно считать общее количество всех участников и благополучателей!**

Общее количество – это сумма всех указанных вами показателей.

### **Качественные результаты и способы их измерения**

В этом поле следует как можно более конкретно ответить на вопрос «Что и как изменится у представителей целевой группы после реализации мероприятий проекта?». Необходимо описать, как именно изменится жизнь ваших благополучателей в результате реализации проекта и решения их проблемы.

Если проектом предусмотрено взаимодействие с несколькими целевыми группами, качественные результаты следует указать по каждой из них.

Важно продумать способы подтверждения достижения качественных результатов. Для этого нужно указать, как именно вы планируете измерить эти изменения. Например, получение образования можно подтвердить соответствующим документом, улучшение состояния здоровья – входным и итоговым тестированиями и т. Д.

В мероприятиях проекта с бюджетом свыше десяти миллионов рублей рекомендуется предусматривать оценку полученных результатов, в том числе социального эффекта.

### **11. Задачи проекта**

<span id="page-11-0"></span>Следует перечислить только те задачи, которые будут способствовать достижению цели проекта. Важно обеспечить логическую связь между задачами и причинами проблем целевых групп [\(пп. 7, 8 раздела «О проекте»\)](#page-7-0). Как правило, задачами проекта являются шаги по устранению выявленных причин.

Каждую задачу необходимо указать в отдельном поле. Все задачи автоматически появятся в разделе «Календарный план».

### **12. Партнеры проекта**

В данном поле можно указать названия организаций, имена и должности лиц, готовых оказать поддержку в реализации заявленного проекта. Поддержку проекта партнерами желательно подтвердить актуальными документами, содержащими информацию о роли и конкретных формах участия партнера в реализации проекта (письмами, соглашениями и др.). Скан-копии подтверждающих документов нужно подгрузить сюда же.

Размер файла не должен быть больше 10 Мб. Формат файла только .pdf, .jpg, .jpeg, .tiff, png. Чтобы добавить каждого нового партнера, нажмите кнопку «Добавить партнера».

#### 12. Партнеры проекта (?)

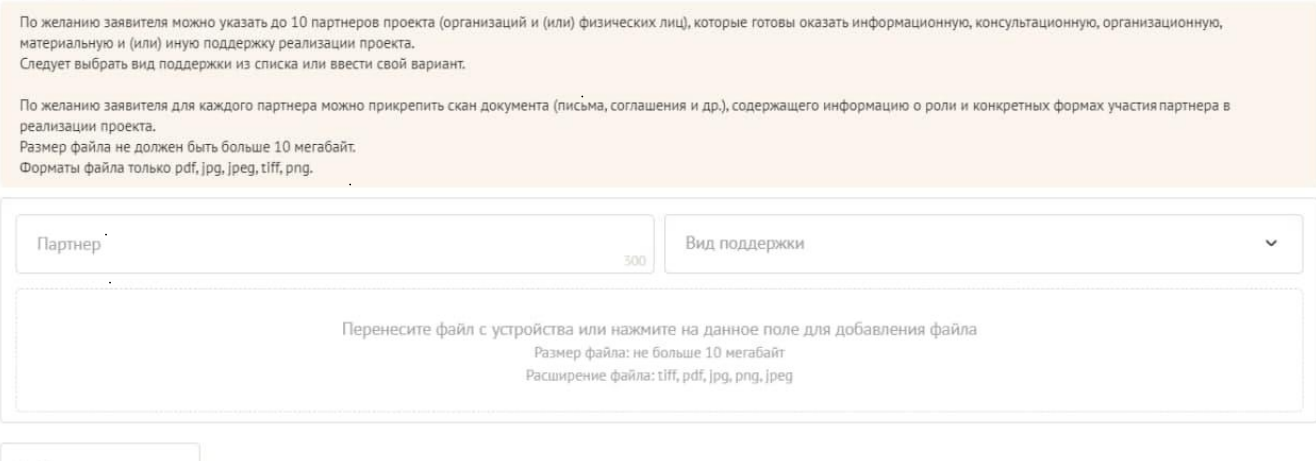

Добавить партнера

### **13. Как будет организовано информационное сопровождение проекта**

В данном поле необходимо отразить, каким образом будет организовано освещение мероприятий проекта в СМИ и в сети Интернет, в том числе описать договоренности с представителями СМИ (если они имеются). Здесь же можно указать ссылки на ресурсы проекта в сети Интернет.

### **14. Дальнейшее развитие проекта**

В этом поле нужно указать, будет ли продолжена деятельность организации в том же направлении после завершения грантового финансирования. Есть ли для этого возможности и какие? Какой социальный эффект ожидается от продолжения выбранной деятельности?

Заполнение этого поля очень важно при запросе гранта на приобретение дорогостоящего оборудования, транспортных средств.

### **15. Источники ресурсного обеспечения проекта в дальнейшем**

Здесь следует указать, за счет каких средств проект будет осуществляться после грантового финансирования, если работа по нему будет продолжена.

### <span id="page-12-0"></span>**II раздел «Руководитель проекта»**

В этом разделе нужно указать информацию, которая поможет экспертам конкурса убедиться в том, что руководитель проекта обладает достаточными знаниями, опытом и компетенциями для качественной реализации проекта.

### **1. Должность руководителя проекта в организации-заявителе**

В этом поле необходимо назвать должность руководителя проекта на момент подачи заявки в организации-заявителе. Если руководитель проекта не является сотрудником организации, необходимо указать другую форму сотрудничества (сотрудничество по гражданско-правовому договору, волонтер и т. Д.) или указать «не является сотрудником организации».

Если в команде проекта, кроме руководителя, никого нет, нужно отметить галочкой данный пункт вверху справа.

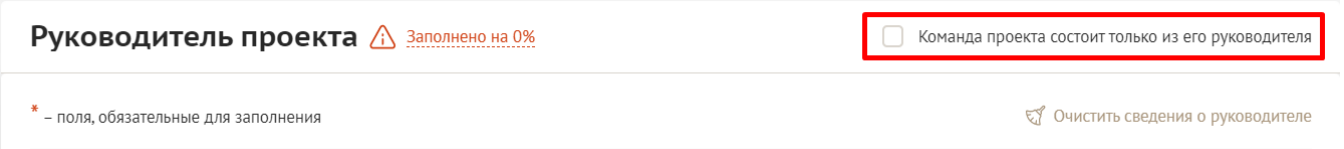

Обращаем ваше внимание на то, что, если эксперты конкурса сочтут нереалистичной реализацию проекта одним лицом, заявка может получить неудовлетворительную оценку по критерию «соответствие опыта и компетенции проектной команды планируемой деятельности» и по ряду других критериев.

#### **Вы можете заполнить анкету руководителя одним из двух способов**

**Способ 1.** Автоматическое заполнение с помощью привязки к заявке аккаунта руководителя проекта на портале [«Созидатели».](http://www.sozidateli.ru/)

Фонд рекомендует выбрать именно этот вариант. Это позволит:

- не заполнять сведения о руководителе каждый раз заново при подготовке новых заявок, а использовать однажды заполненные профили на портале «Созидатели»;

- упростить экспертам конкурса оценку информации о составе команды проекта и увеличить шансы на победу в конкурсе (поскольку члены команды подтвердят участие в проекте лично).

**Способ 2.** Заполнение вручную.

#### **Статус подтверждения данных пользователя на портале «Созидатели»**

При выборе первого способа заполнения анкеты необходимо нажать кнопку «Поиск на портале «Созидатели». В открывшемся окне поиска начните вводить Ф. И. О. Если пользователей с таким именем окажется несколько, можно использовать дополнительные фильтры «город» и «возраст».

Когда нужный аккаунт будет найден, нажмите кнопку «Пригласить».

*Если человек еще не зарегистрирован на портале «Созидатели», можно отправить ему приглашение по электронной почте. Для этого необходимо нажать соответствующую кнопку, в появившейся форме ввести нужный адрес электронной почты, фамилию, имя и отправить приглашение.*

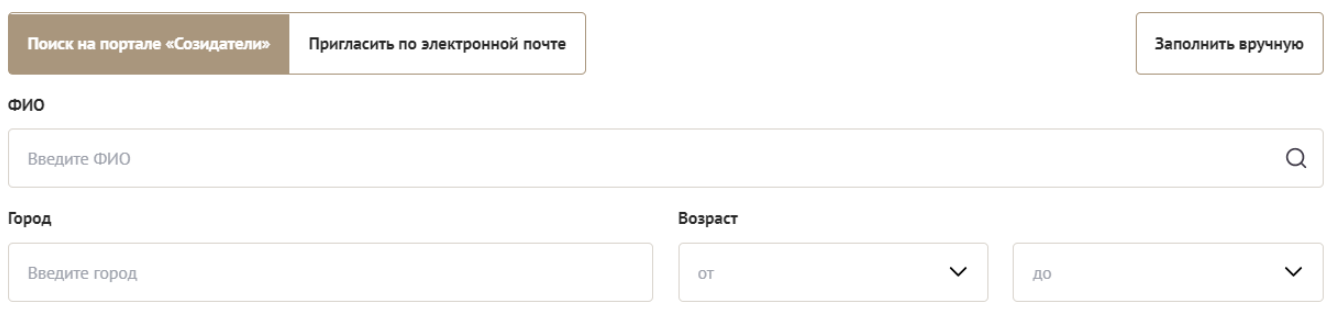

Здесь появятся результаты поиска

Когда адресат получит уведомление, он должен будет заполнить свой профиль и принять или не принять ваше приглашение присоединиться к проекту.

14

Руководитель проекта / Заполнено на 29%

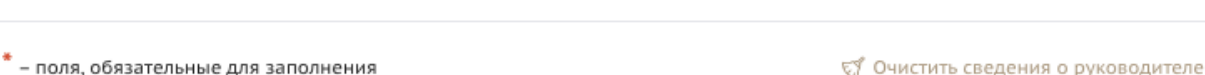

Команда состоит только из руководителя

Приглашён с «Созидателей» Ожидает подтверждения •

Следите за сменой статусов приглашения.

**Ожидает подтверждения** – владельцу аккаунта на почту или через портал «Созидатели» отправлено приглашение присоединиться к проекту.

**Подтвержден** – пользователь принял ваше приглашение и заполнил все данные о себе на портале «Созидатели».

**Подтвержден, но анкета изменена** – после принятия приглашения и отправки своих данных пользователь что-то поменял в анкете.

**Пользователь отказался** – пользователь отказался участвовать в проекте.

Для подачи заявки необходим **зеленый** или **оранжевый** статус приглашения. При оранжевом статусе рекомендовано перед подачей заявки ознакомиться с изменениями, нажав на соответствующую кнопку. Если обновленная информация не мешает участию в конкурсе, нажмите на кнопку «Принять».

С красными статусами подать заявку нельзя. Необходимо или дождаться положительного ответа приглашенного, или удалить его данные из заявки.

### **2. Личные данные руководителя проекта**

При выборе заполнения анкеты вручную необходимо начать ввод данных с фамилии, имени и отчества руководителя. Для добавления информации о руководителе проекта нужно заполнить пункты анкеты. Для прикрепления фотографии необходимо кликнуть на соответствующее поле, выбрать необходимый файл на компьютере и нажать кнопку «Прикрепить». Обратите внимание, объем файла ограничен 10 Мб.

### **12.Образовательные организации и специальности**

Следует перечислить не более 5 образовательных организаций, обучение в которых прошел руководитель проекта (за исключением общеобразовательных), с указанием наименования организаций, полученной специальности, периода обучения. При необходимости внесения следующей образовательной организации нажмите кнопку «Добавить».

15

### **12.Опыт работы**

Следует перечислить не более 10 мест работы руководителя с указанием наименования организаций, должности и периода работы. Для того чтобы перейти к внесению следующего места работы, нажмите кнопку «Добавить».

В случае если опыт работы отсутствует, необходимо поставить отметку в поле «нет опыта».

### **10. Дополнительные сведения**

В этом поле можно написать о достижениях, добавить ссылки на публикации и другие материалы, а также указать любую информацию, которая поможет экспертам конкурса убедиться в наличии опыта, достаточного для того, чтобы успешно справиться с заявленной ролью в команде проекта.

#### **11. Рекомендательные письма, отзывы, характеристики**

Сюда можно загрузить до 5 файлов, отражающих компетенции руководителя проекта по направлениям его реализации. Например, дипломы, грамоты, сертификаты, подтверждающие участие в мероприятиях, и т. д.

Формат материалов ограничивается следующими расширениями: .pdf, .jpg, .jpeg, .png, .tiff.

### **12. Ссылки на профили в социальных сетях**

Вэто полеможно вставить до 5 ссылок на аккаунтыруководителя в разных социальных сетях или личные сайты. Каждая новая ссылка указывается в отдельном поле. Эта информация не обязательна, но она будет полезной для экспертов конкурса.

### <span id="page-16-0"></span>**III раздел «Команда проекта»**

В этом разделе следует обосновать способность команды проекта справиться с решением задач, указанных в заявке. Наиболее важно объяснить: кто именно и какие задачи будет выполнять, какой у каждого члена команды имеется практический опыт.

Как правило, указывается 5-7 ключевых членов команды. Всего возможно добавить до 15 человек. Для каждого члена команды необходимо указать фамилию, имя, отчество, должность или роль в заявленном проекте, полученное образование с уточнением наименования образовательной организации и специальности, опыт работы.

# **Так же, как и в разделе «Руководитель проекта», заполнить профили членов команды можно одним из двух способов.**

**Способ 1.** Автоматическое заполнение с помощью привязки к заявке аккаунта члена команды проекта на портале [«Созидатели».](http://www.sozidateli.ru/)

Фонд рекомендует загружать профили членов команды проекта с портала «Созидатели». **Способ 2.** Заполнение вручную.

### **Чтобы приступить к внесению информации о каждом следующем члене команды проекта, нажмите кнопку «Добавить члена команды», располагающуюся внизу страницы.**

Для удобства навигации по списку команды проекта можно просматривать анкеты в свернутом виде. Для этого нужно нажать на кнопку «Скрыть информацию» в конце каждой анкеты. Для редактирования нажать «Посмотреть информацию». В правом верхнем углу анкеты расположена кнопка ее удаления.

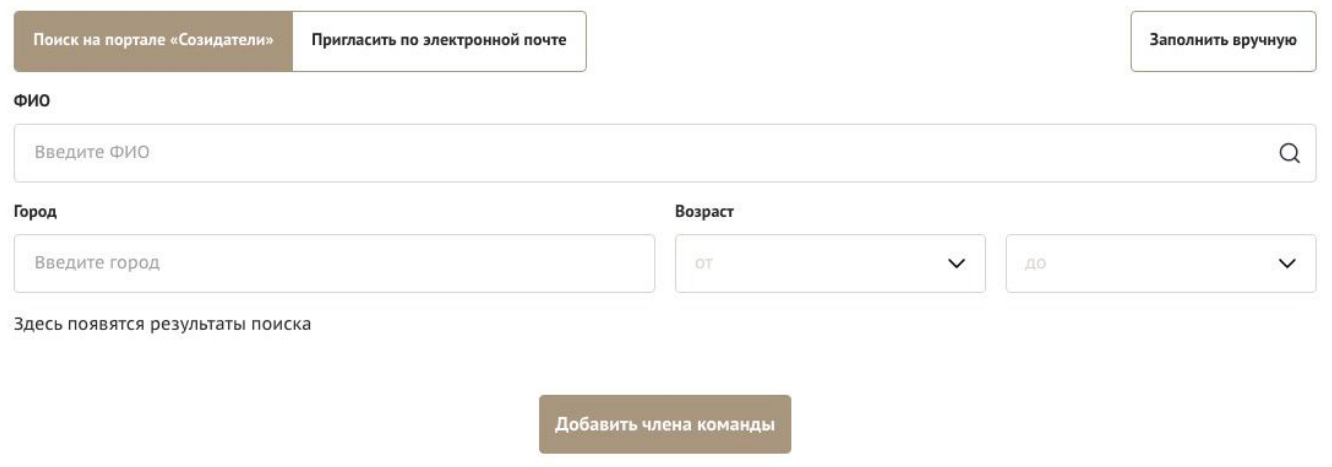

### <span id="page-17-0"></span>**IV раздел «Организация-заявитель»**

### **1. ОГРН**

Введите ОГРН организации.

Если ОГРН указан верно, откроется специальное окно с основными данными об организации. Их необходимо проверить и нажать кнопку «Добавить организацию».

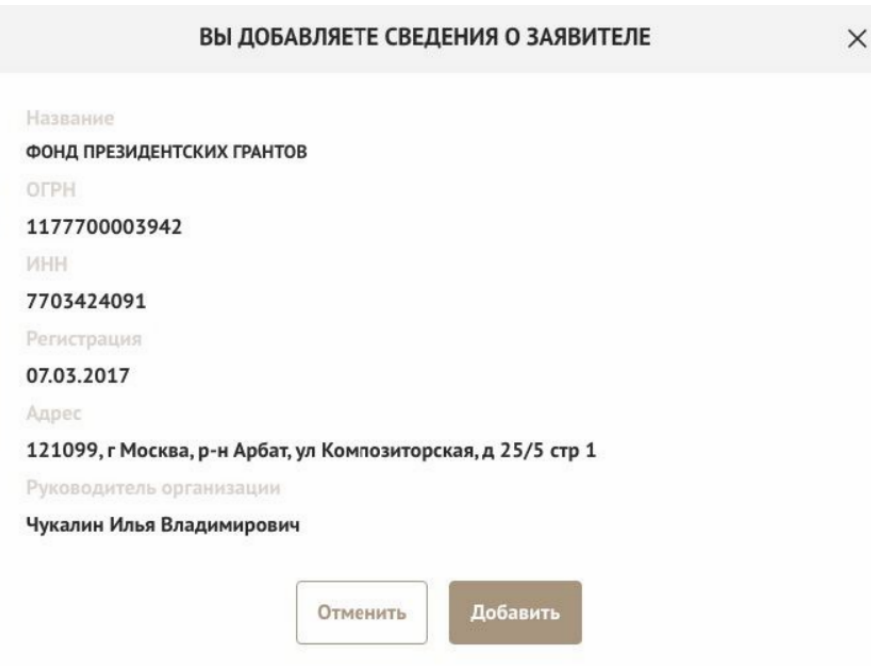

В случае ошибки в систему будут автоматически загружены данные другой организации. Исправить это можно, удалив введенные данные с помощью кнопки «Очистить сведения» вверху справа.

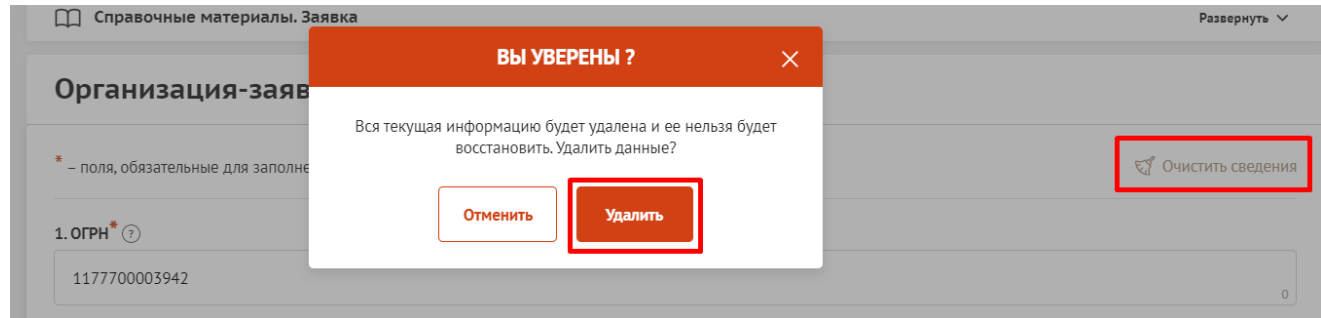

После нажатия кнопки «Добавить организацию» из ЕГРЮЛ автоматически подгрузится следующая информация: **«1.1 Выписка из ЕГРЮЛ»**, **«2. ИНН», «3. КПП», «4. Дата регистрации** 

**организации», «5. Полное наименование организации», «6. Сокращенное наименование организации», «7. Адрес (местонахождение) организации», «10. Руководитель организации:** 

### **Ф. И. О. и должность».**

Если сведения ЕГРЮЛ окажутся неактуальными на момент подачи заявки, их можно отредактировать. По требованиям законодательства организация обязана обеспечить актуальность сведений о ней, внесенных в ЕГРЮЛ.

При этом изменение заполненных данных на ложные влечет недопуск заявки до независимой экспертизы.

### **8. Фактическое местонахождение организации**

Следует ввести фактический адрес, по которому располагается офис организации.

### **9. Адрес для направления организации юридически значимых сообщений**

Следует ввести адрес для оперативного получения почтовых сообщений. Это может быть адрес фактического нахождения организации, адрес руководителя организации или руководителя проекта, по которому они пребывают постоянно при удаленной работе и т. д.

### **10.1. Дата рождения руководителя**

Необходимо указать дату рождения руководителя организации.

# **10.2. Информация о наличии лиц, имеющих право подписи без доверенности**

Если у организации есть лица, имеющие право подписи без доверенности, нужно отметить этот пункт. В автоматически открывшееся поле необходимо внести сведения обо всех таких лицах.

### **11. Добавить файл устава**

**В систему должна быть загружена хорошо читаемая скан-копия действующей редакции устава организации (со всеми внесенными изменениями):**

● необходимо отсканировать все страницы прошитого устава организации, которые содержат текст (и иные символы, знаки, печати), включая оборот последней страницы с отметкой уполномоченного органа;

● создать из отсканированных файлов один файл формата PDF и убедиться, что его размер не превышает 10 Мб;

● нажать в соответствующее поле для загрузки или перенести в него файл с устройства. Если вы уже ранее подавали заявки на участие в конкурсах, организованных Фондом президентских грантов (с 2017 г.), и такие заявки были допущены до независимой экспертизы, вы можете воспользоваться файлом устава, который уже есть в базе Фонда президентских грантов, но только

**в том случае, если устав вашей организации не изменился** с момента подачи прошлой заявки.

11. Добавить файл устава \* (?) Следует отсканировать и загрузить оригинал действующей редакции устава организации с цветной печатью регистрирующего органа (со всеми внесенными изменениями) в виде электронной копии – одного многостраничного файла в формате pdf объемом не более 10 Мб. (не допускается частичное сканирование устава) Пример правильного файла, содержащего устав организации видео: как правильно отсканировать устав Перенесите файл с устройства или нажмите на данное поле для добавления файла Размер файла: не больше 10 Мбайт .<br>Расширение файла: pdf

Убедитесь, что файл загружен, свободно скачивается и в скачанном видечитается, все страницы на месте и отображаются в правильном порядке.

Для помощи в сканировании устава (и приложений к нему) и преобразовании его в PDF-файл подготовлена видеоинструкция, которую вы можете посмотреть, перейдя по [ссылке.](https://www.youtube.com/watch?v=FWPfLs9nVnE&feature=youtu.be)

### **12. Основные виды деятельности организации**

Следует выбрать не более 10 видов деятельности, осуществляемых организацией в соответствии с ее уставом. Вы можете выбрать варианты из списка, нажав стрелку в конце строки.

Также можно ввести свои варианты. Для этого необходимо вписать текст в строку и нажать на клавиатуре кнопку «Enter» («Ввод»), чтобы сохранить введеннуюформулировку.

### **12.1. Дополнительные документы об организации**

Если у вас есть какие-то изменения в регистрационных данных, но они еще не отражены в ЕГРЮЛ, вам нужно прикрепить новые документы в это поле заявки.

### **13. Целевые группы, опыт работы с которыми имеет организация**

В данном поле необходимо указать целевые группы путем выбора из списка и (или) ввода своего варианта. В случае выбора своего варианта необходимо нажать на клавиатуре кнопку «Enter» («Ввод»), чтобы сохранить введенную формулировку.

### **14. География организации**

В данном поле следует указать территорию, на которой реально осуществлялась деятельность организации (вся страна, один или несколько федеральных округов, регионов или муниципалитетов).

# **16. Адрес электронной почты для направления организации юридически значимых сообщений**

В данном поле раздела необходимо указать адрес электронной почты для взаимодействия организации-заявителя с Фондом президентских грантов по вопросам рассмотрения и реализации проекта.

### **16.1. Адрес электронной почты для внешних коммуникаций**

Информация, указанная в данном поле раздела, размещается на информационных ресурсах Фонда президентских грантов и является общедоступной, в том числе для СМИ и общественности.

### **17.1. Веб-сайт**

Здесь необходимо указать официальный адрес сайта организации. Если у организации нет своего сайта, в данном поле необходимо написать «нет» или «отсутствует». Недопустимо указывать сайты других организаций, в том числе партнерских. Только сайт организации-заявителя.

### **17.2. Группы в социальных сетях**

Необходимо указать ссылки на аккаунты организации в социальных сетях, воспользовавшись кнопкой «Добавить».

Пожалуйста, обязательно проверьте корректность введенных ссылок. Информация в группах (на страницах) в социальных сетях часто используется экспертами конкурса для ознакомления с деятельностью организации.

### **18. Информация о наличии коллегиального органа управления**

Следует поставить отметку, если у организации-заявителя есть коллегиальный орган управления (совет, президиум, правление и т. п.), и указать в поле «18.1» Ф. И. О. и должность его руководителя. Общее собрание членов организации таким органом не является.

### **19. Главный бухгалтер**

Следует выбрать из списка, кому передано ведение бухгалтерского учета организации. В случае если ведение бухгалтерского учета не осуществляется руководителем организации, необходимо указать Ф. И. О. физического лица (либо индивидуального предпринимателя) или наименование организации, которая ведет бухгалтерский учет.

### **19.1. Контактный номер телефона**

Укажите актуальный номер бухгалтера или организации, ведущей бухгалтерский учет.

### **20. Учредители организации-заявителя**

Необходимо указать, есть ли в составе учредителей организации физические лица – граждане иностранных государств или юридические лица. Отметку об этом нужно поставить в соответствующее поле, а затем ввести Ф. И. О. физического лица или полное наименование организации-учредителя.

#### **21. Обособленные структурные подразделения организации-заявителя**

В случае если организация имеет обособленные структурные подразделения, необходимо поставить отметку в соответствующем поле и указать наименование и адрес подразделений. При необходимости заполнения информации о следующем структурном подразделении нажмите кнопку «Добавить».

### **22. Участие (членство) в других некоммерческих организациях**

По желанию заявителя можно указать участие (членство) организации-заявителя в других некоммерческих организациях. Для этого необходимо поставить отметку в соответствующем поле и указать наименование и адрес организации.

### **23. Участие в коммерческих организациях**

По желанию заявителя можно поставить отметку об участии организации-заявителя в коммерческих организациях. При этом нужно будет указать их название и адрес.

### **27. Доходы организации (в рублях) за предыдущий год**

Укажите все денежные и имущественные поступления (при наличии стоимостной оценки имущества), а также источники финансирования организации за предыдущий год. Все поля данного пункта заполняются цифрами без запятых и иных знаков. Суммы указываются в рублях, без копеек. Если по каким-либо из приведенных подразделов доходов не было, следует указать цифру 0 (ноль).

**29. Количество благополучателей за предыдущий год (с января по декабрь): физические лица, юридические лица**

Следует указать, сколько физических и (или) юридических лиц получили поддержку со стороны организации-заявителя, стали участниками проведенных мероприятий, получили материальную помощь и т. п. за предыдущий год. Поле заполняется цифрами без запятых и иных знаков.

#### **30. Основные реализованные проекты и программы за последние 5 лет**

Здесь необходимо перечислить не более 15 социально значимых проектов, которые ранее были реализованы организацией. Следует указать название проекта, даты начала и окончания его реализации, краткое описание, объем и источник финансирования, описать достигнутые результаты, привести ссылки на официальный сайт проекта или официальные страницы в соцсетях.

В случае большого опыта рекомендовано указывать проекты, максимально близкие по теме и (или) бюджету проекту, подаваемому на конкурс.

В случае если организация не имеет опыта реализации социально значимых проектов, следует поставить отметку в графе «отсутствуют».

# **31. Имеющиеся в распоряжении организации материально-технические**

### **ресурсы**

В данном поле можно указать имеющиеся в распоряжении заявителя помещения, транспортные средства, оборудование, интеллектуальные права, иные ресурсы.

#### **32. Публикации в СМИ**

В данном поле через запятую можно указать ссылки на электронные публикации о деятельности организации либо данные о публикациях в печатных СМИ.

### <span id="page-22-0"></span>**V раздел «Календарный план»**

В этом разделе необходимо указать даты начала и окончания проекта, а также перечислить все мероприятия в рамках проекта, которые запланированы для выполнения каждой из поставленных задач и достижения цели проекта.

Дата начала для всех проектов – **не ранее 1 августа 2022 г**.

Срок реализации стандартного проекта, представляемого на конкурс, не может превышать 18 месяцев.

Заполнить эти поля можно двумя способами:

ручной ввод. Для этого нужно нажать на строку «Выберите дату» и ввести соответствующие цифры в формате ДД.ММ.ГГГГ;

выбор даты в календаре. Для вывода календаря необходимо нажать на его значок.

В каждом мероприятии должны быть:

1. Содержание и место проведения — подробная информация о том, что именно будет происходить, для какой целевой группы это предназначено, а также сведения о том, где конкретно будет проведено мероприятие. Если в проекте несколько целевых групп, то мероприятия должны быть предусмотрены для каждой из них.

2. Время проведения — в какой конкретно временной период будет проходить мероприятие. Не рекомендуется указывать в качестве времени проведения мероприятия «в течение всего проекта».

3. Ожидаемый результат — это ответы на вопросы «Что будет сделано? Сколько?», «Что изменится? Как?», «Запланировано ли участие представителей целевых групп и в каком количестве?».

*Например: «Проведено не менее трех семинаров для педагогов-психологов, в которых приняло участие не менее 50 человек. Участники повысили свои компетенции по работе с трудными подростками». Описываемые результаты должны соотноситься с пунктом 13 раздела «О проекте».*

Для начала заполнения календарного плана нажмите кнопку «Добавить мероприятие» вверху справа.

Календарный план ∧ Заполнено 0 мероприятий

Добавить мероприятие

ДОБАВИТЬ МЕРОПРИЯТИЕ Внимание! Все поля обязательны для заполнения Решаемая залача" (?) Следует выбрать одну из указанных Вами в разделе «О проекте» Выберите значение Целесообразно ли размещение сведений о мероприятии на наших информационных ресурсах?<sup>\*</sup> Выберите значение Мероприятие, его содержание, место проведения<sup>\*</sup> Дата начала\* (?) При невозможности указать конкретную дату начала мероприятия, указывайте первое число месяца Выберите дату 自 Дата окончания (?) При невозможности указать конкретную дату завершения мероприятия, указывайте последнее число месяца 自 Выберите дату Ожидаемые результаты<sup>\*</sup> (?) Отменить Сохранить

Далее из списка выберите одну из обозначенных вами задач, на решение которой направлено проведение мероприятия.

Обратите внимание, что для завершения подготовки заявки необходимо указать даты всех заявленных вами мероприятий в календарном плане. В случае если дата начала мероприятия окончательно еще не определена, необходимо указать последнее число месяца.

После заполнения всех строк в окне «Добавить мероприятие» нажмите кнопку «Сохранить».

Для изменения или удаления мероприятий календарного плана воспользуйтесь кнопками «редактировать» и «удалить», расположенными в строке мероприятия, которую вы хотите изменить.

Для заявок с запрашиваемой суммой гранта свыше десяти миллионов рублей рекомендуется в мероприятиях проекта предусматривать оценку полученных результатов, в том числе социального эффекта.

### <span id="page-25-0"></span>**VI раздел «Бюджет проекта»**

*Данный раздел рекомендуется заполнять после внимательного изучения методических рекомендаций по подготовке бюджета проекта, размещенных на сайт[е](https://президентскиегранты.рф/public/home/about/methodic-materials) [президентскиегранты.рф,](https://президентскиегранты.рф/public/home/about/methodic-materials) следуя этим рекомендациям. Игнорирование указанных методических рекомендаций, подготовленных с учетом анализа опыта проведения конкурсов прошлых лет, может повлечь получение низкой оценки, поскольку с бюджетом проекта связано несколько значимых критериев оценки.*

### <span id="page-25-1"></span>**VII раздел «Подать заявку»**

Убедитесь, что содержание проекта соответствует выбранному грантовому направлению, все обязательные поля заполнены, документы загружены.

Обратите внимание на блок «Результаты предварительной проверки» – в нем отражается информация о незаполненных обязательных полях заявки или грубых ошибках.

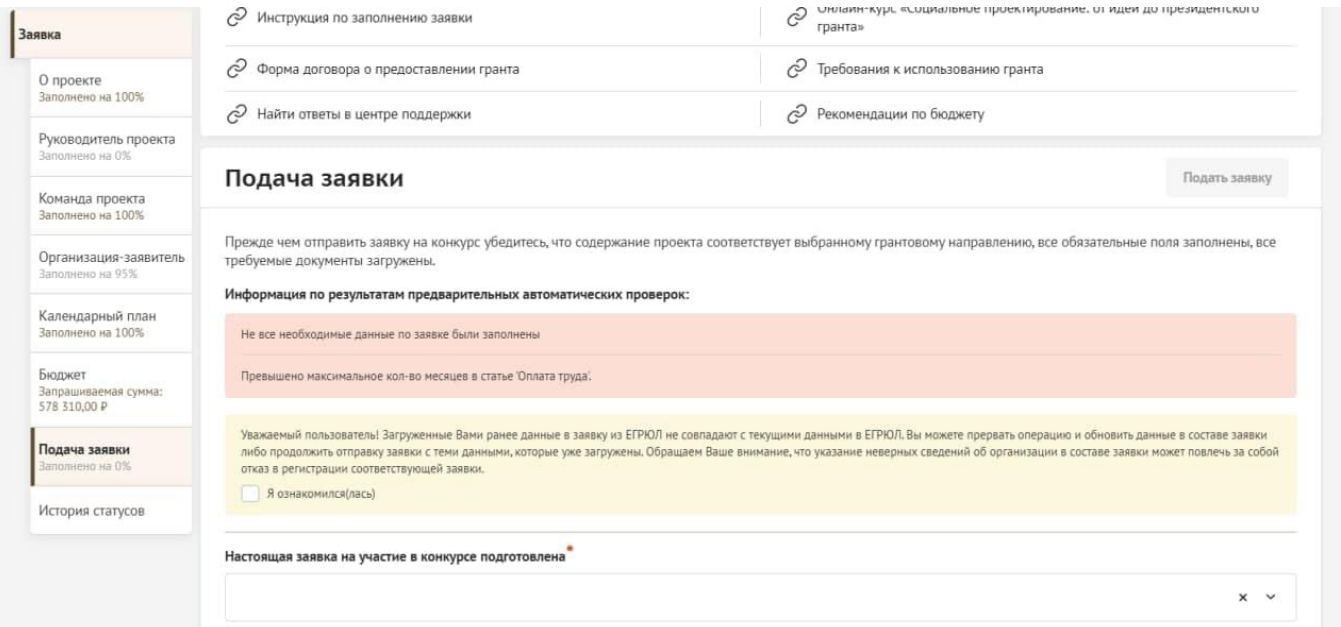

Также обратите внимание на указатель заполненности заявки рядом с названием модуля. Он есть в каждом разделе. Если раздел заполнен не на 100 %, указатель подсвечивается красным, а при нажатии на него незаполненные поля подсвечиваются красной рамкой.

#### **Для завершения подготовки заявки необходимо:**

- отметить, кем была подготовлена заявка;
- отметить, кем будет подписано подтверждение подачи заявки;
- скачать форму подтверждения подачи заявки, нажав на соответствующую ссылку;

 руководителю организации поставить личную подпись и собственноручно написать свои фамилию, имя, отчество, а также поставить печать организации (при наличии печати у организации);

 отсканировать подписанный документ, сохранить скан-копию в формате PDF;

 убедиться, что размер файла не превышает установленного ограничения, нажать кнопку «Прикрепить файл», выбрать необходимый документ и нажать кнопку «Прикрепить».

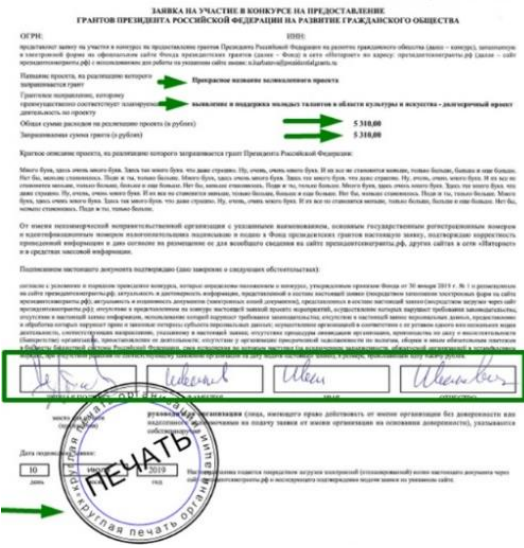

Если загружаемый документ будет подписываться не указанным в ЕГРЮЛ руководителем организации, а другим лицом, необходимо в обязательном порядке прикрепить в соответствующее поле скан-копию **доверенности**, заверенной руководителем организации.

#### Заявку подписывает

Лицо, имеющее право действовать от имени юридического лица согласно представленной доверенности или иному... У

#### $\bigwedge$  Внимание:

доверенность должна содержать прямое указание на делегирование полномочий по представлению в Фонд президентских грантов заявки на участие в конкурсе на предоставление грантов Президента Российской Федерации на развитие гражданского общества, в том числе предоставлению юридически значимых заверений об обстоятельствах, изложенных в форме подтверждения подачи заявки (все указанные обстоятельства должны быть перечислены в доверенности). Рекомендуется нотариальное удостоверение доверенности.В противном случае, если доверенность не будет соответствовать требованиям законодательства, заявка не будет зарегистрирована.

#### Добавить подписанный скан доверенности (?)

Документ должен быть загружен одним файлом в формате PDF, объемом не более 10 мегабайт.

Перенесите файл с устройства или нажмите на данное поле для добавления файла Размер файла: не больше 30 Мбайт Расширение файла: pdf

**Доверенность** должна соответствовать требованиям статей 185-186 Гражданского кодекса Российской Федерации и содержать прямое указание на делегирование руководителем организации данному лицу полномочий по представлению в Фонд президентских грантов заявки на участие в конкурсе на предоставление грантов Президента Российской Федерации

на развитие гражданского общества, в том числе предоставлению юридически значимых заверений об обстоятельствах, изложенных в форме подтверждения подачи заявки (все указанные обстоятельства должны быть перечислены в доверенности).

Если доверенность не будет соответствовать указанным выше требованиям, заявка не будет зарегистрирована.

Фонд **не рекомендует** подписывать заявку лицу, не обладающему правом действовать от имени организации без доверенности (в связи со сложностями юридической квалификации заверений об обстоятельствах, изложенных в форме подтверждения подачи заявок, и последствий предоставления от имени организации недостоверных сведений).

Обращаем ваше внимание, что подача заявки по доверенности допустима в исключительных случаях (например, в случае тяжелой болезни руководителя организации или наличия у него инвалидности, исключающей возможность подписания заявки, в том числе полной или частичной потери зрения).

Заявка, подписанная не уполномоченным на совершение соответствующих действий от имени организации лицом, не признается заявкой на участие в конкурсе, не учитывается и с момента выявления факта представления неуполномоченным лицом дальше **не рассматривается**.

После загрузки скан-копии заявки станет активной кнопка «Подать заявку».

Ее нажатие отправляет заявку на рассмотрение в Министерство спорта и молодежной политики Республики Мордовия.

#### **После этого внесение изменений в заявку становится невозможным!**

### Подать заявку Заполнено на 100%

Внимание: редактирование заявки (1) будет закрыто после ее подачи

Подать заявку

Прежде, чем отправить заявку на конкурс "Новый конкурс", убедитесь, что содержание проекта соответствует выбранному грантовому направлению, все обязательные поля заполнены, все требуемые документы загружены.

#### Результаты предварительной проверки:

Ваша заявка успешно прошла предварительную проверку

После отправки заявки ее статус изменится на «Подана». Статус заявки можно увидеть в списке всех проектов пользователя, а также на странице заявки – в правой части заголовка и во вкладке «Подача заявки».

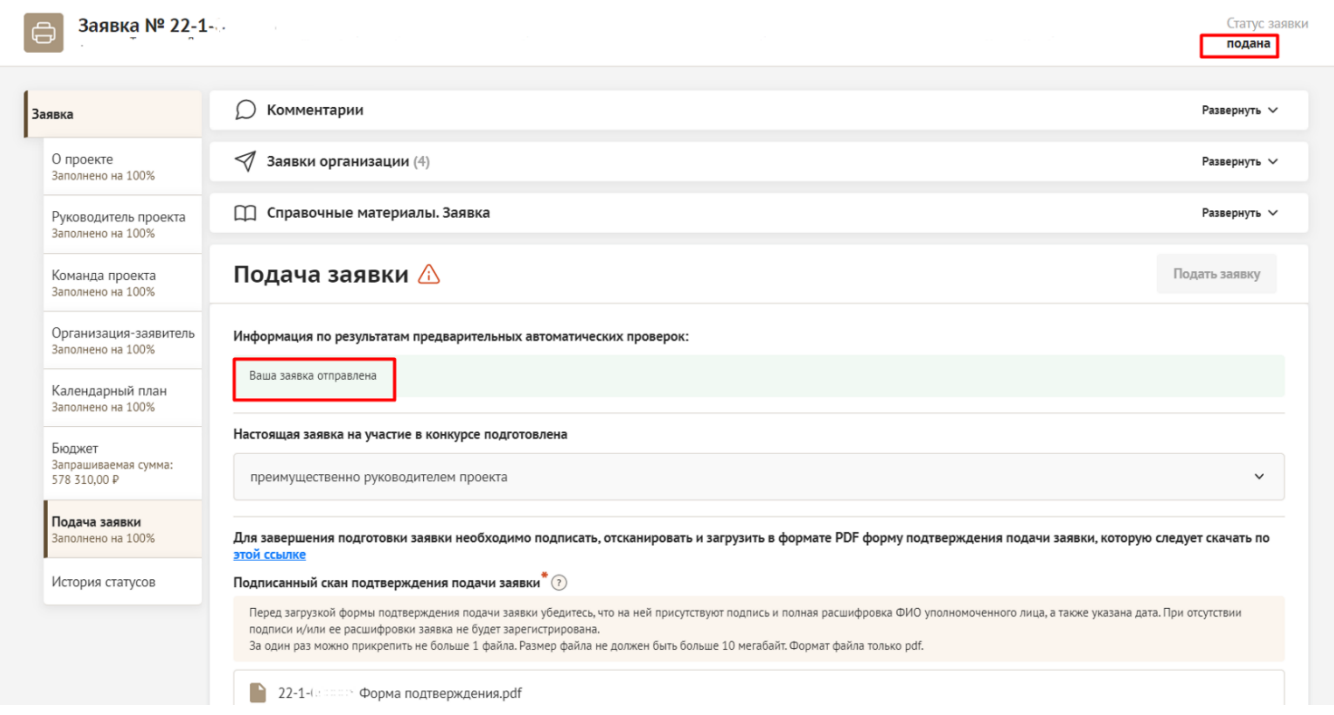

### **Внесение исправлений в заявку**

### **Внести изменения в отправленную на рассмотрение заявку невозможно!**

Втечение 5 рабочих дней после отправки заявки в Министерство спорта и молодежной политики Республики Мордовия сотрудниками могут быть обнаружены и указаны несоответствия требованиям положения о конкурсе или недостатки технического характера, которые будут отражены в личном кабинете и могут быть устранены не позднее срока окончания приема заявок на конкурс.

Заявки, поступившие в фонд, проверяются и регистрируются в течение 5 рабочих дней.

### **Важно!**

**Если заявка была отправлена Министерством спорта и молодежной политики Республики Мордовия на доработку, после внесения в нее необходимых изменений нужно ОБЯЗАТЕЛЬНО заново распечатать, подписать и загрузить форму подтверждения подачи заявки.**

### <span id="page-28-0"></span>**Статусы заявки в процессе участия в конкурсе**

1. «Подготовка» – данный статус отображается в процессе формирования заявки на сайте.

2. «Подана» – данный статус присваивается заявке после нажатия кнопки «Подать заявку» и до ее регистрации (проверки) сотрудниками Министерства спорта и молодежной политики Республики Мордовия.

3. «Требуется устранение недостатков» – данный статус присваивается поданной заявке, в которой необходимо устранить несоответствия требованиям положения о конкурсе, включая недостатки технического характера и комплектности заявки, выявленные работниками Министерства спорта и молодежной политики Республики Мордовия. После даты завершения приема заявок на конкурс статус таких заявок меняется на «Зарегистрировано с замечаниями» в связи с тем, что внесение изменений в заявку становится невозможным.

4. «Не подлежит рассмотрению» – данный статус присваивается направленным в Министерство спорта и молодежной политики Республики Мордовия материалам и информации, не подлежащим регистрации в качестве заявки на участие в конкурсе.

5. «Зарегистрирована» – данный статус присваивается поданной заявке в случае, если она получена Министерством спорта и молодежной политики Республики Мордовия и при регистрации в ней не выявлены нарушения положения о конкурсе.